## **e-asTTle Connectivity Enhancements**

Enhancements have been made to better manage situations when the e-asttle test player loses internet connection. In the previous version if this occurred a student would lose the answers to the questions they had completed. In most cases the student would then need to resit the test. The new test player has additional functionality to handle this scenario.

#### **1. Response Saving – Loss of Connectivity to the Internet**

During a test, if a request to save a question fails because the test player loses internet connection, the student's answer will now be added to a queue. The system will keep trying to save the first answer in the queue every 10 seconds.

A yellow banner will display on top of the header: "X answer(s) still saving...Keep going if you can". The message on the banner will update (X must increment) for every answer that fails to save.

If an answer for a question in the queue is changed at any time, its entry in the queue will be replaced with the user's latest answer.

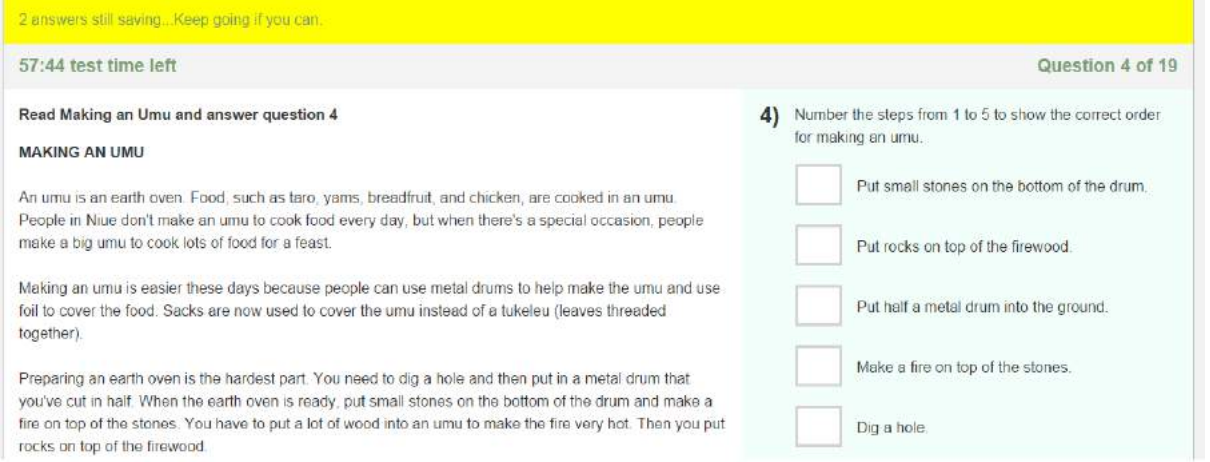

#### **2. Response Saving – Loss of Connectivity to the Internet – 2 Minute Message**

Once the yellow banner has displayed for two minutes, the banner will turn red and the message will change to: "X answers not saved. Your internet might be disconnected - tell your teacher. Keep going if you can".

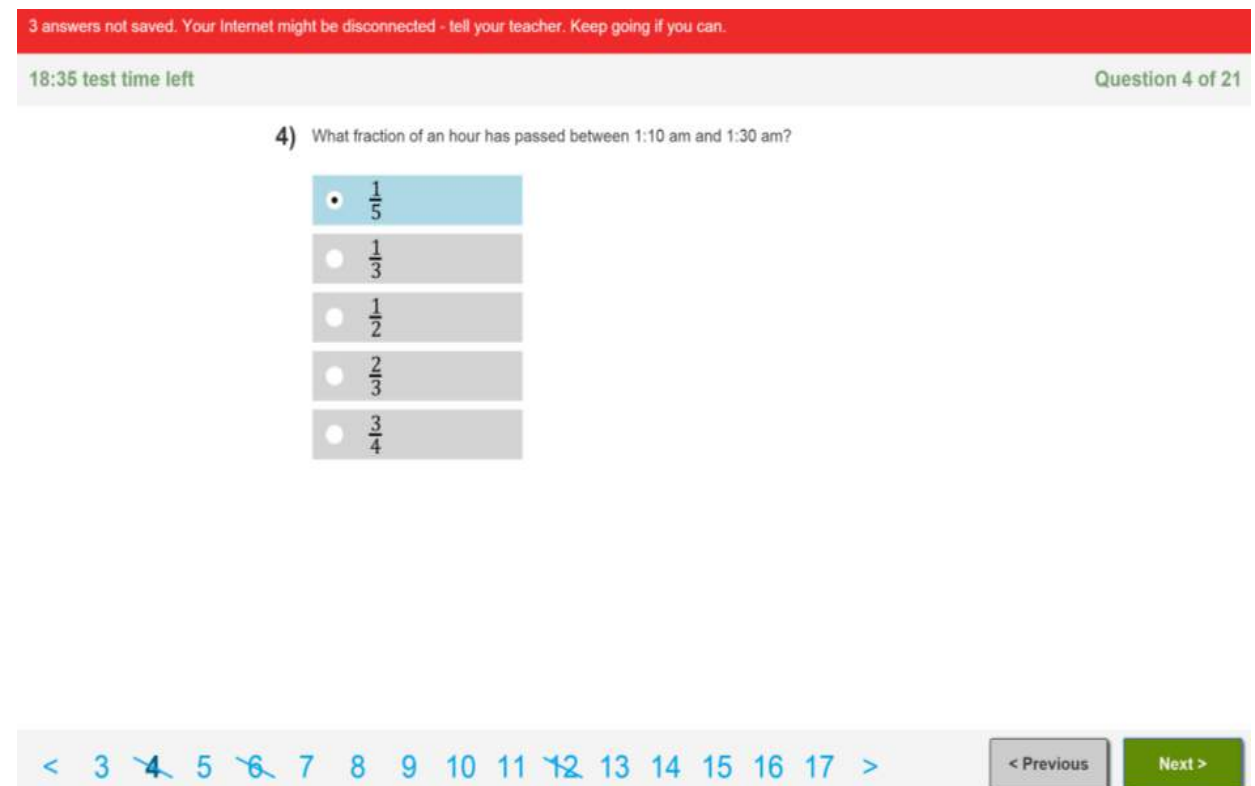

## **3. Response Saving – Connection Restored Message**

Once the queue has been processed successfully and is empty, the banner colour will update to green. The message on the banner will change to: "You're reconnected your answers have been saved".

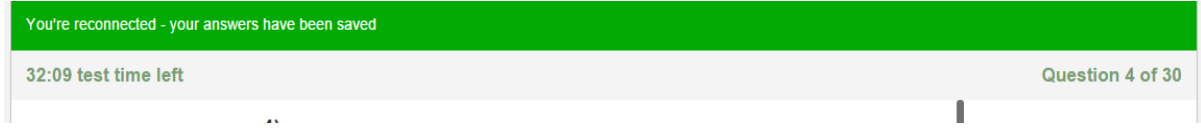

### **4. Response Saving – Finishing a Test with Answers still in the Queue**

If there are answers in the queue when the student finishes a test (or the timer expires), the following will occur:

- A five minute grace period will be added to the timer
- The test player will attempt to process the queue as long as there is time remaining on the timer.
- An error screen will display, as below.

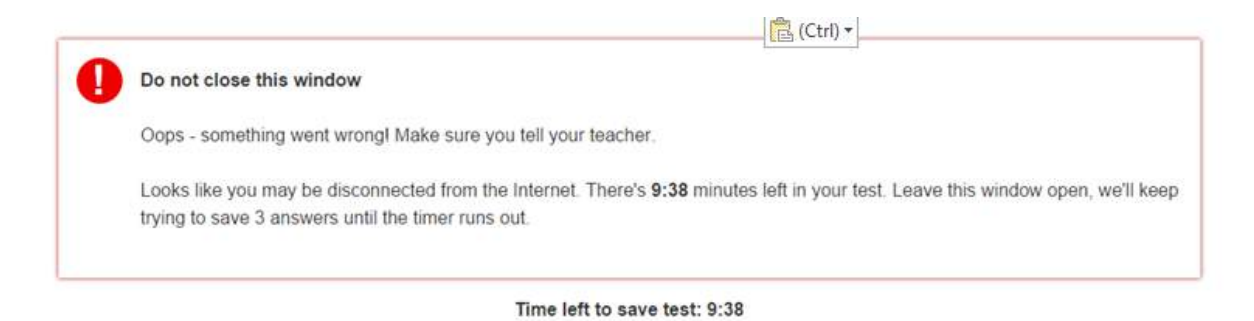

## **5. Response Saving – Unable to Save**

If the timer expires while the user is on the error screen above, the following message will display: "We were unable to save <x> answer(s)

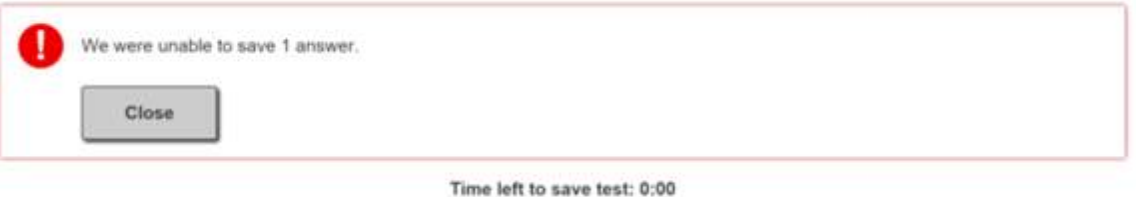

# **6. Response Saving – Saved**

If the answers save successfully while the student is on the error screen above, the following message will display: "Everything's saved".

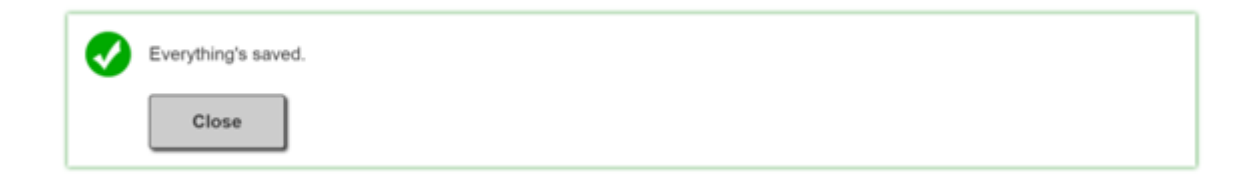